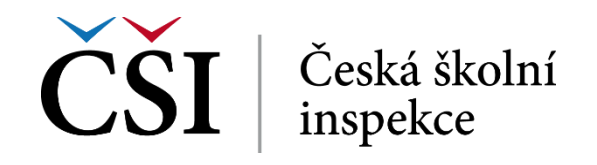

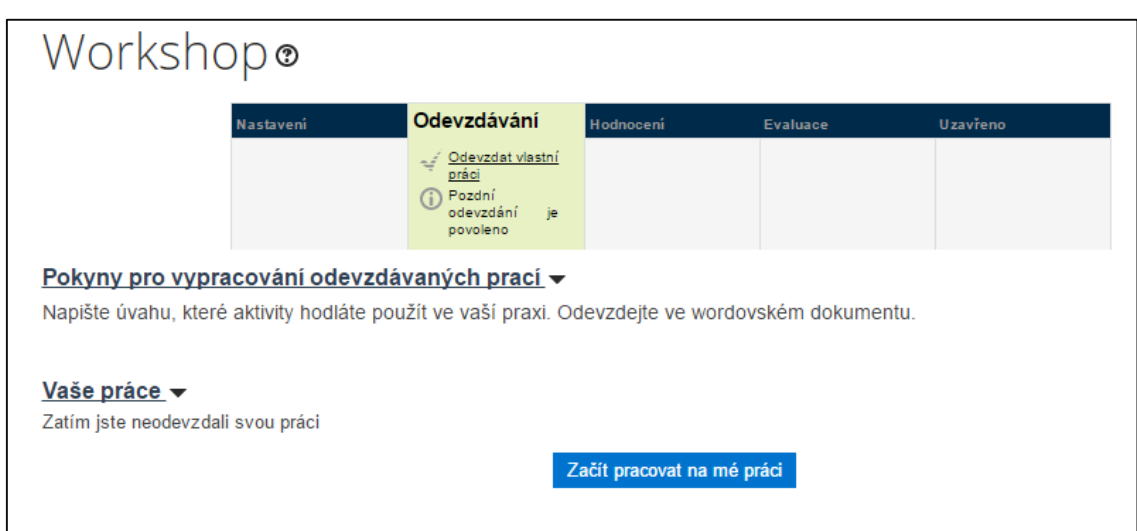

**Obrázek č. 80: Workshop ve fázi odevzdávání**

Student svou práci odevzdá stiskem tlačítka *Začít pracovat na mé práci*. Práci student v tomto případě vkládá do části *Příloh* jejich přetažením, případně přes ikonu umístěnou v levé horní části pole pro vložení přílohy.

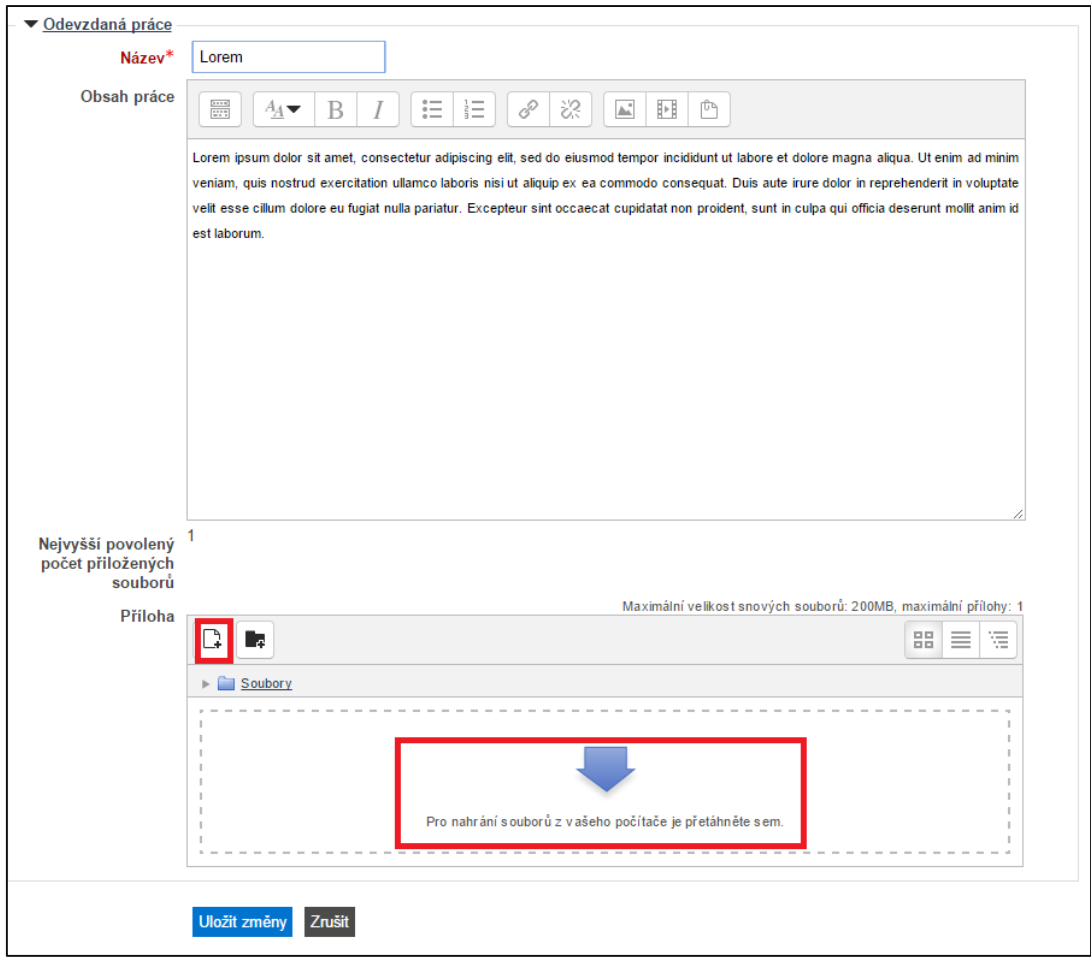

**Obrázek č. 81: Odevzdání práce ve Workshopu**

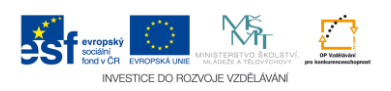